### <span id="page-0-4"></span>**Title [stata.com](http://stata.com)**

<span id="page-0-0"></span>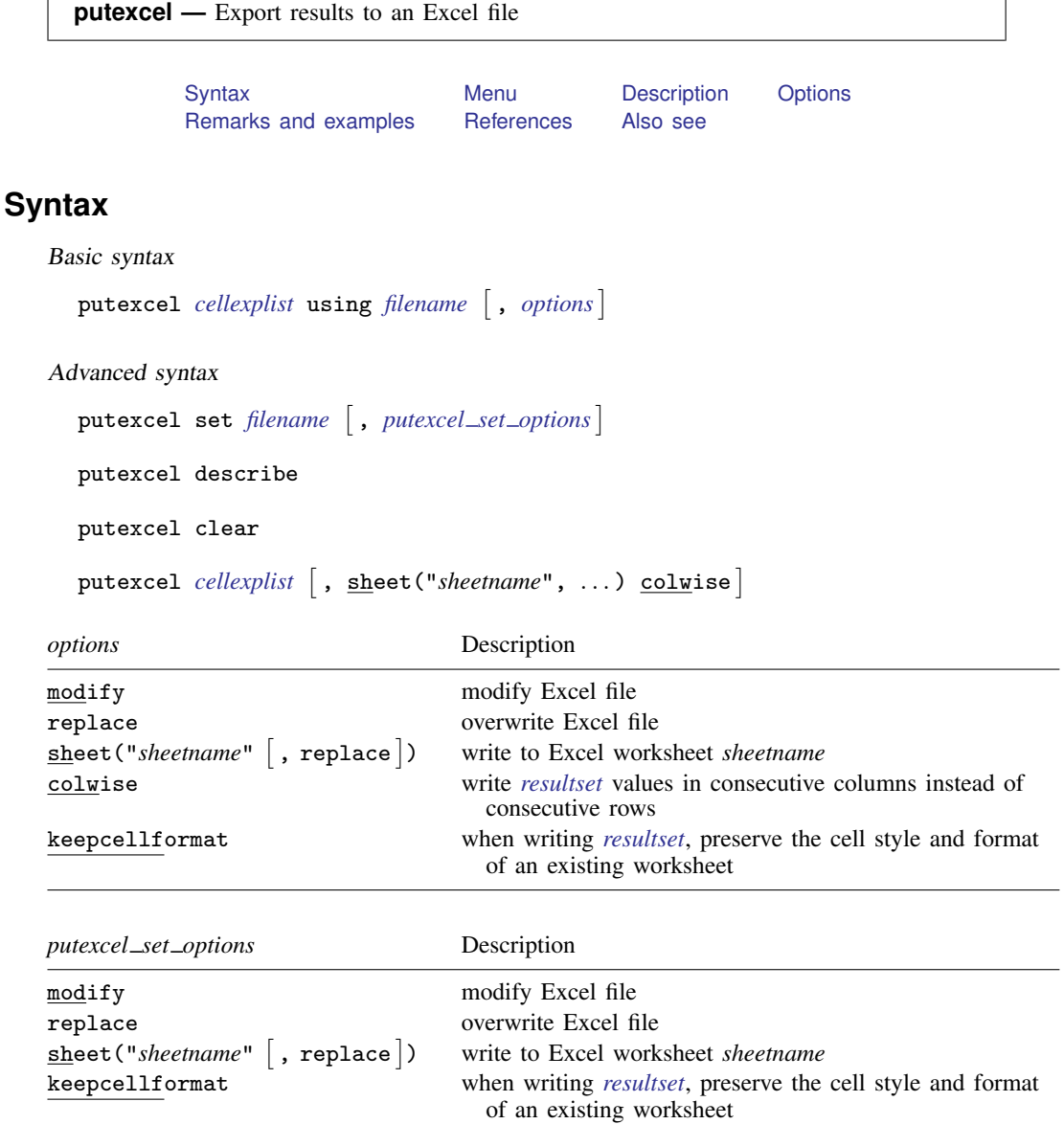

<span id="page-0-3"></span><span id="page-0-2"></span><span id="page-0-1"></span>*cellexplist* is one or more of any of the following:

```
\textit{cell} = (exp}\big[ , asdate |\! \text{as} \text{datetime} \,| )
\mathit{cell}=<u>ma</u>trix(name \lceil , names \lceil rownames \lceil colnames \rceil )
cell=resultset
```
*cell* is a valid Excel cell specified using standard Excel notation. For matrix(*[name](http://www.stata.com/manuals13/pmatrix.pdf#pmatrix)*), *cell* is where the first value of the matrix will be written. If you specify a cell multiple times in a putexcel command, the rightmost *cell*=*value* is the one that is written to the Excel file.

If your expression evaluates to a Stata date and you want that date to be written as an Excel date, use (*[exp](http://www.stata.com/manuals13/u13.pdf#u13Functionsandexpressions)*, asdate). If your expression evaluates to a Stata datetime and you want that datetime to be written as an Excel datetime, use (*exp*, asdatetime).

Use matrix(*[name](http://www.stata.com/manuals13/pmatrix.pdf#pmatrix)*) when working with any Stata matrix. matrix(*name*, names) specifies that matrix row and column names, row and column equation names, and the matrix values be written to the Excel worksheet. By default, matrix row and column names are not written. matrix(*name*, rownames) writes the matrix row names and values to the Excel worksheet, and matrix(*name*, colnames) writes the column names and values to the Excel worksheet.

<span id="page-1-1"></span>*resultset* is a shortcut name used to identify a group of [return](http://www.stata.com/manuals13/preturn.pdf#preturn) values that are stored by a Stata command. *resultset* can be

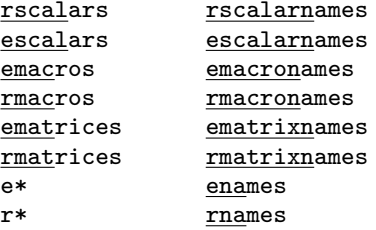

Example: putexcel A1=(2+2) using file Write the result of the expression  $2+2$  into Excel column A row 1 in the file  $file.xlsx$ .

Example: putexcel A1=("Mean of mpg") A2=(r(mean)) using file Write "Mean of mpg" in Excel column A row 1, and write the r-class result  $r$  (mean) in Excel column A row 2.

Example: putexcel D14=matrix(A) using file Take the Stata matrix A, and write it into Excel using column D row 14 as the upper-left cell for matrix A.

Example: putexcel D4=("Coefficients") B5=matrix(e(b)) using file Write "Coefficients" in Excel column D row 4, and write the values of e-class matrix  $e(b)$ into Excel using column B row 5 as the upper-left cell.

Example: putexcel A1=rscalars using file, sheet("Results") Write all r-class scalars in memory to sheet Results in file.xlsx. The first scalar value in memory will be written in Excel column A row 1, the next value in column A row 2, etc.

Example: putexcel A1=rscalarnames B1=rscalars using file, sheet("Results") Write all r-class scalar names and values in memory to sheet Results in file.xlsx. The first scalar name will be written in Excel column A row 1, the next in column A row 2, and so on, and the first scalar value will be written in column B row 1, the next in column B row 2, and so on.

Example: putexcel A1=r\* B1=e\* using file

Write all r-class scalars, macros, and matrices and all e-class scalars, macros, and matrices in memory to file file.xlsx. The first r-class value in memory will be written in Excel column A row 1, the next value in column A row 2, and so on. The first e-class value in memory will be written in Excel column B row 1, the next value in column B row 2, and so on.

# <span id="page-1-0"></span>**Menu**

File  $>$  Export  $>$  Results to Excel spreadsheet (\*.xls;\*.xlsx)

# <span id="page-2-0"></span>**Description**

putexcel writes Stata [expressions,](http://www.stata.com/manuals13/u13.pdf#u13Functionsandexpressions) [matrices](http://www.stata.com/manuals13/pmatrix.pdf#pmatrix), and [stored results](http://www.stata.com/manuals13/preturn.pdf#preturn) to an Excel file. putexcel is supported on Windows, Mac, and Linux. Excel 1997/2003 (.xls) files and Excel 2007/2010 (.xlsx) files are supported. putexcel looks at the file extension .xls or .xlsx to determine which Excel format to write.

putexcel set *[filename](http://www.stata.com/manuals13/u11.pdf#u11.6Filenamingconventions)* sets the Excel file to create, modify, or replace subsequent putexcel *cellexplist* commands. If *filename* does not exist, putexcel set will create the file. If *filename* exists, it will not be modified unless you specify the modify or replace options.

putexcel describe displays the file information set by putexcel set.

putexcel clear clears the file information set by putexcel set.

putexcel *[cellexplist](#page-0-1)* writes Stata [expressions](http://www.stata.com/manuals13/u13.pdf#u13Functionsandexpressions), [matrices,](http://www.stata.com/manuals13/pmatrix.pdf#pmatrix) and [stored results](http://www.stata.com/manuals13/preturn.pdf#preturn) to an Excel file.

<span id="page-2-1"></span>The default file extension for putexcel is .xlsx.

# **Options**

modify in the basic syntax modifies an existing Excel file.

In the advanced syntax, modify allows you to modify the file specified with putexcel set using subsequent putexcel *cellexplist* commands.

replace in the basic syntax overwrites an existing Excel file.

In the advanced syntax, replace replaces the file specified with putexcel set and then allows you to modify the file using subsequent putexcel *cellexplist* commands.

sheet("*sheetname*") writes to the worksheet named *sheetname*. If there is no worksheet named *sheetname* in the workbook, a new sheet named *sheetname* is created. If this option is not specified, the first worksheet of the workbook is used.

sheet("*sheetname*", replace) clears the worksheet before values are written to it.

- colwise specifies that if a *[resultset](#page-1-1)* is used, the values written to the Excel worksheet are written in consecutive columns. By default, the values are written in consecutive rows.
- <span id="page-2-2"></span>keepcellformat specifies that when writing the *[resultset](#page-1-1)*, putexcel should preserve the existing worksheet's cell style and format. By default, putexcel does not preserve a cell's style or format.

#### **Remarks and examples [stata.com](http://stata.com)**

To demonstrate the use of putexcel, we will first load auto.dta and export the results of the [summarize](http://www.stata.com/manuals13/rsummarize.pdf#rsummarize) command (see [R] summarize) to an Excel file named results.xlsx:

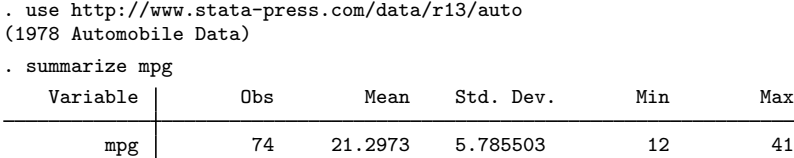

```
. return list
scalars:
                 r(N) = 74r(sum_w) = 74r(\text{mean}) = 21.2972972972973r(Var) = 33.47204738985561r(sd) = 5.785503209735141r(min) = 12r(max) = 41r(sum) = 1576. putexcel A30=rscalars using results, sheet("June 3") modify
file results.xlsx saved
```
The above command modifies Excel workbook results.xlsx sheet June 3 with the following cell values:

```
A30 = 74A31 = 74
A32 = 21.2972972972973
A33 = 33.47204738985561
A34 = 5.785503209735141
A35 = 12\Delta 36 = \Delta 1A37 = 1576
```
You can write out specific results by using the following command:

. putexcel  $A30=(r(\min))$   $A31=(r(N))$  using results, sheet("June 3", replace) modify

The above command would write over sheet June 3 in results.xls so that just cell A30 and A31 contained values 12 and 74.

You can use putexcel to create tables in Excel using Stata [return](http://www.stata.com/manuals13/preturn.pdf#preturn) results. To create a [tabulate](http://www.stata.com/manuals13/rtabulateoneway.pdf#rtabulateoneway) [oneway](http://www.stata.com/manuals13/rtabulateoneway.pdf#rtabulateoneway) table of the variable foreign in Excel format, type

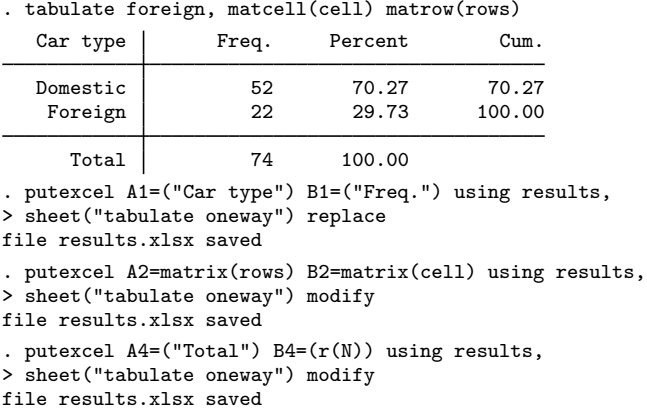

If you are going to export complex tables or export numerous objects, you should use the advanced syntax of putexcel. For example, to create a regression table in Excel format using returned results from regress, type

```
. use http://www.stata-press.com/data/r13/auto, clear
```

```
. regress price turn gear
```

```
. putexcel set "results.xls", sheet("regress results")
```

```
. putexcel F1=("Number of obs") G1=(e(N))
```
 $\Box$ 

```
. putexcel F2=("F") G2=(e(F)). putexcel F3=("Prob > F") G3=(Ftail(e(df_m), e(df_r), e(F))). putexcel F4=("R-squared") G4=(e(r2))
. putexcel F5=("Adj R-squared") G5=(e(r2_a))
. putexcel F6=("Root MSE") G6=(e(rmse))
. matrix a = r(table)'. matrix a = a[., 1..6]
. putexcel A8=matrix(a, names)
```
#### □ Technical note

See the technical notes [Excel data size limits](http://www.stata.com/manuals13/dimportexcel.pdf#dimportexcelTechnicalnoteExceldatasizelimits) and [Dates and times](http://www.stata.com/manuals13/dimportexcel.pdf#dimportexcelTechnicalnoteDatesandtimes) in [D] [import excel](http://www.stata.com/manuals13/dimportexcel.pdf#dimportexcel).

#### <span id="page-4-0"></span>**References**

Crow, K. 2013. Export tables to Excel. The Stata Blog: Not Elsewhere Classified. <http://blog.stata.com/2013/09/25/export-tables-to-excel/>. Gallup, J. L. 2012. [A new system for formatting estimation tables](http://www.stata-journal.com/article.html?article=sg97_4). Stata Journal 12: 3–28.

<span id="page-4-1"></span>

Quintó, L. 2012. [HTML output in Stata.](http://www.stata-journal.com/article.html?article=dm0066) Stata Journal 12: 702–717.

## **Also see**

- [P] [postfile](http://www.stata.com/manuals13/ppostfile.pdf#ppostfile) Post results in Stata dataset
- [P] [return](http://www.stata.com/manuals13/preturn.pdf#preturn) Return stored results
- [D] [export](http://www.stata.com/manuals13/dexport.pdf#dexport) Overview of exporting data from Stata
- [D] [import](http://www.stata.com/manuals13/dimport.pdf#dimport) Overview of importing data into Stata
- [M-5]  $\Delta \text{locx}^*( )$  Generate Office Open XML (.docx) file
- $[M-5]$  [xl\( \)](http://www.stata.com/manuals13/m-5xl.pdf#m-5xl()) Excel file I/O class